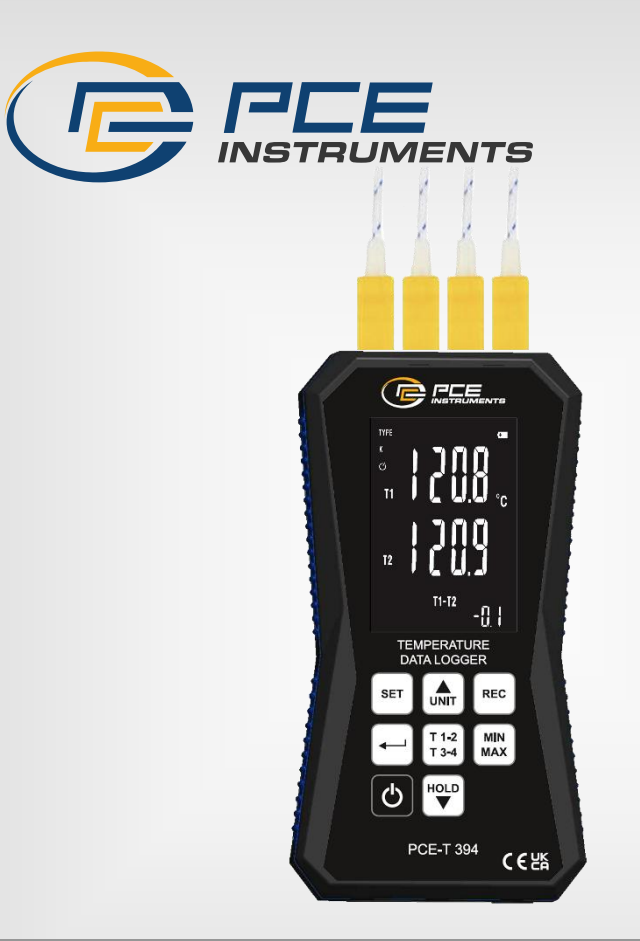

# Bedienungsanleitung

PCE-T 394 Temperaturdatenlogger

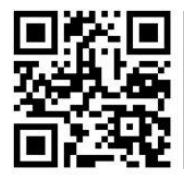

**User manuals in various languages (français, italiano, español, português, nederlands, türk, polski, русский, 中文**) can be found by using our **product search on: www.pce-instruments.com**

> Letzte Änderung: 11. März 2024  $v\overline{1}$ .0

> > © PCE Instruments

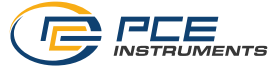

# Inhaltsverzeichnis

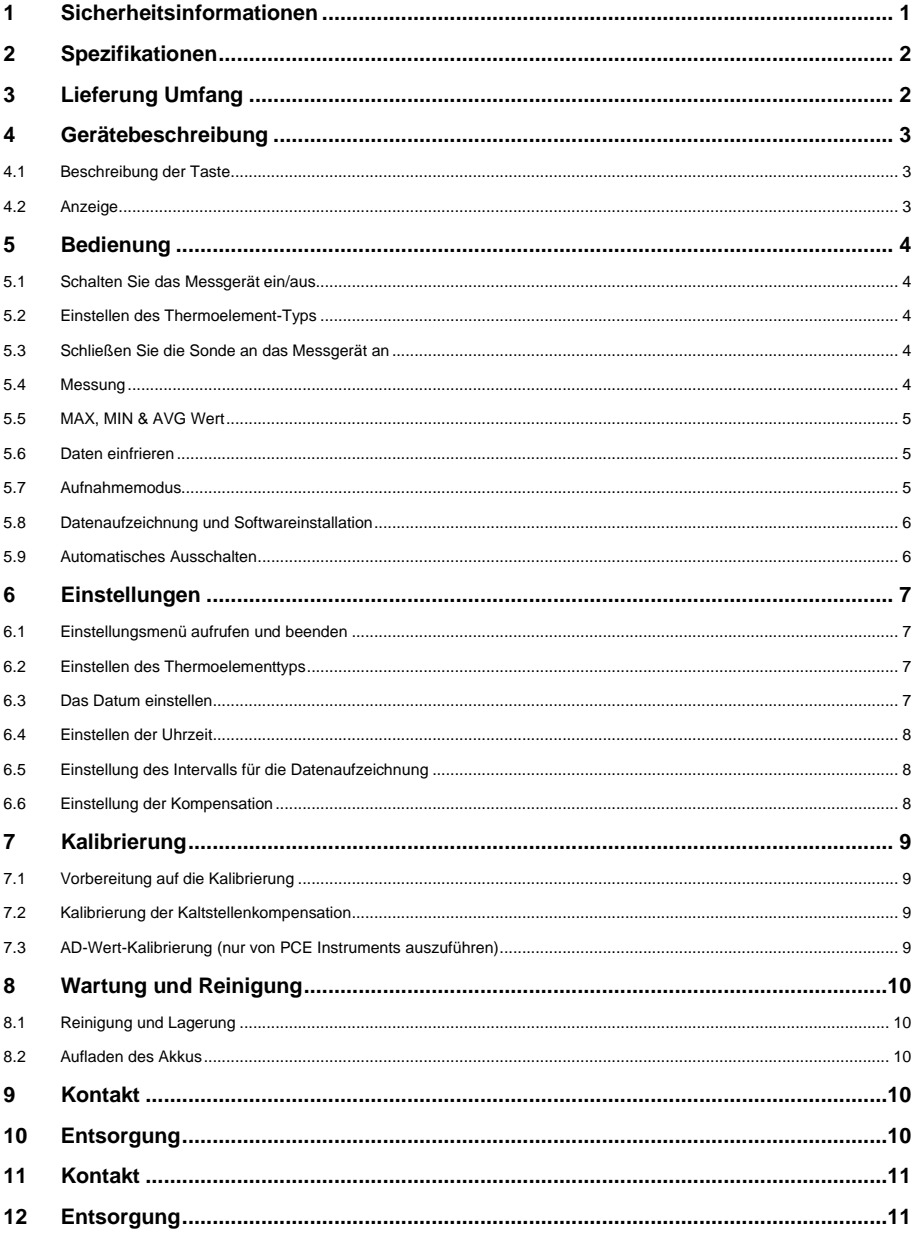

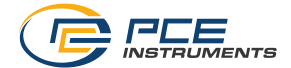

# <span id="page-2-0"></span>**1 Sicherheitsinformationen**

Bitte lesen Sie dieses Benutzer-Handbuch sorgfältig und vollständig, bevor Sie das Gerät zum ersten Mal in Betrieb nehmen. Die Benutzung des Gerätes darf nur durch sorgfältig geschultes Personal erfolgen. Schäden, die durch Nichtbeachtung der Hinweise in der Bedienungsanleitung entstehen, entbehren jeder Haftung.

- Dieses Messgerät darf nur in der in dieser Bedienungsanleitung beschriebenen Art und Weise verwendet werden. Wird das Messgerät anderweitig eingesetzt, kann es zu gefährlichen Situationen kommen.
- Verwenden Sie das Messgerät nur, wenn die Umgebungsbedingungen (Temperatur, Luftfeuchte, …) innerhalb der in den Spezifikationen angegebenen Grenzwerte liegen. Setzen Sie das Gerät keinen extremen Temperaturen, direkter Sonneneinstrahlung, extremer Luftfeuchtigkeit oder Nässe aus.
- Setzen Sie das Gerät keinen Stößen oder starken Vibrationen aus.
- Das Öffnen des Gerätegehäuses darf nur von Fachpersonal der PCE Deutschland GmbH vorgenommen werden.
- Benutzen Sie das Messgerät nie mit nassen Händen.
- Es dürfen keine technischen Veränderungen am Gerät vorgenommen werden.
- Das Gerät sollte nur mit einem Tuch gereinigt werden. Verwenden Sie keine Scheuermittel oder lösungsmittelhaltige Reinigungsmittel.
- Das Gerät darf nur mit dem von der PCE Deutschland GmbH angebotenen Zubehör oder gleichwertigem Ersatz verwendet werden.
- Überprüfen Sie das Gehäuse des Messgerätes vor jedem Einsatz auf sichtbare Beschädigungen. Sollte eine sichtbare Beschädigung auftreten, darf das Gerät nicht eingesetzt werden.
- Das Messgerät darf nicht in einer explosionsfähigen Atmosphäre eingesetzt werden.
- Der in den Spezifikationen angegebene Messbereich darf unter keinen Umständen überschritten werden.
- Wenn die Sicherheitshinweise nicht beachtet werden, kann es zur Beschädigung des Gerätes und zu Verletzungen des Bedieners kommen.

Für Druckfehler und inhaltliche Irrtümer in dieser Anleitung übernehmen wir keine Haftung. Wir weisen ausdrücklich auf unsere allgemeinen Gewährleistungsbedingungen hin, die Sie in unseren Allgemeinen Geschäftsbedingungen finden.

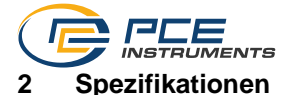

<span id="page-3-0"></span>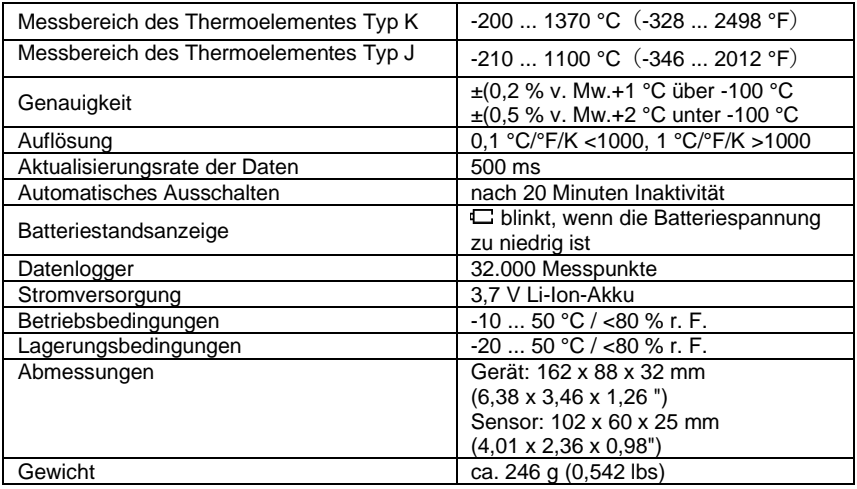

*\* Die mit dem Gerät gelieferte Sonde ist ein Thermoelement des Typs K und der anwendbare Temperaturbereich ist -50*~*200* ℃*. \** 

*Um Störungen des Geräts und falsche Messwerte zu vermeiden, sollten Sie die*

*Thermoelementfühler während der Temperaturmessung nicht schütteln.*

# <span id="page-3-1"></span>**3 Lieferung Umfang**

- 1 x Temperatur-Datenlogger PCE-T 394
- 1 x USB-Kabel
- 1 x PC-Software
- 1 x Servicetasche
- 1 x Benutzerhandbuch

# <span id="page-4-1"></span><span id="page-4-0"></span>**4 Gerätebeschreibung**

# **4.1 Beschreibung der Taste**

- 1. Thermoelement-Sonden T1~T4
- 2. LC-Display
- 3. Einstellungstaste
- 4. Enter-Taste (Bestätigen)
- 5. Ein/Aus-Taste
- 6. Temperatureinheit und Pfeiltaste auf
- 7. Taste zum Aufzeichnen
- 8. MAX/MIN-Taste
- 9. Kanal T1/2. T3/4 & Differenzwert-**Schalttaste**
- 10. HOLD- & Pfeiltaste ab

# **Anmerkung**:

Die Micro-USB-Buchse befindet sich an der Unterseite des Messgeräts.

### <span id="page-4-2"></span>**4.2 Anzeige**

- 1. Typ des Thermoelementes (K oder J)
- 2. Einstellungsmenü aufrufen
- 3. Offset-Anzeige
- 4. Auslesen von Daten aus dem Speicher
- 5. Kanal T1/T3-Anzeige
- 6. Digitalanzeige für Kanal T1/T3
- 7. Kanal T2/T4-Anzeige
- 8. Digitalanzeige für Kanal T2/T4
- 9. Anzeige der Zeiteinstellung
- 10. Anzeige für automatischen Messbereich
- 11. Automatisches Ausschalten
- 12. Daten einfrieren
- 13. Symbol für die Datenaufzeichnung
- 14. Speicher-voll-Anzeige
- 15. USB-Symbol
- 16. Batterie-Symbol
- 17. Einheit Temperatur
- 18. MAX, MIN & AVG (Durchschnitts-) Anzeige
- 19. Wert T1/T2/T3/T4

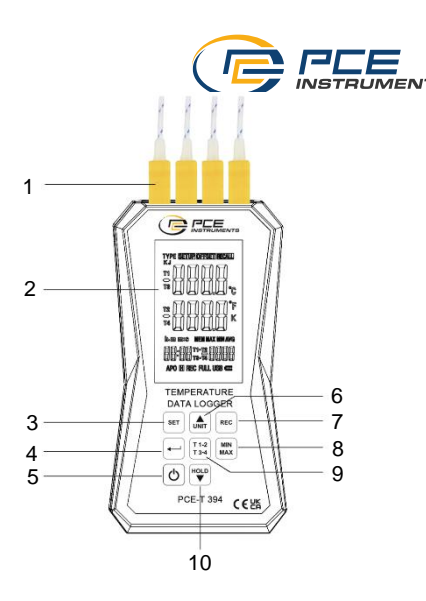

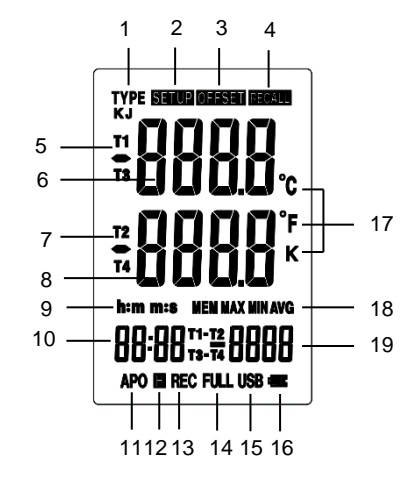

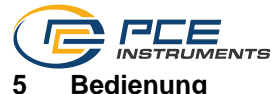

# <span id="page-5-1"></span><span id="page-5-0"></span>**5.1 Schalten Sie das Messgerät ein/aus**

Drücken Sie die Taste **U**und lassen Sie sie los, um den Temperaturdatenlogger einzuschalten und halten Sie die gleiche Taste 3 Sekunden lang gedrückt, um ihn auszuschalten.

# <span id="page-5-2"></span>**5.2 Einstellen des Thermoelement-Typs**

Legen Sie den Typ des zu verwendenden Thermoelementes fest. Standardmäßig wird das Thermoelement des Typs K verwendet.

- 1. Halten Sie die  $\frac{|\text{ser}|}{|\text{Taste 3 s}}$  lang gedrückt, um in den Einstellungsmodus zu gelangen, dann erscheint das Auswahlfenster für die Thermoelementtypen (K oder J).
- 2. Drücken Sie die Taste  $\left\lfloor \frac{4}{1} \right\rfloor$  Das Symbol für den Thermoelementtyp blinkt auf der LCD-Anzeige.
- 3. Drücken Sie  $\blacktriangle$  oder  $\blacktriangledown$ . um den gewünschten Thermoelementtypen auszuwählen und bestätigen Sie mit

# <span id="page-5-3"></span>**5.3 Schließen Sie die Sonde an das Messgerät an**

Schließen Sie den richtigen Thermoelementfühler an die Eingangsbuchsen T1, T2, T3, T4 oben am Temperaturdatenlogger an.

Die nordamerikanischen ANSI-Farbcodes der Thermoelemente sind:

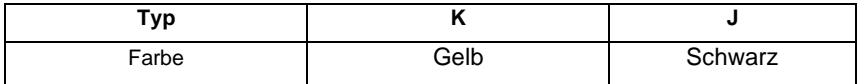

### <span id="page-5-4"></span>**5.4 Messung**

Der erste Messwert wird in etwa 1 Sekunde angezeigt. Es wird "----" angezeigt, wenn der Thermoelementfühler nicht an einem Kanal angeschlossen ist.

Lassen Sie den Temperaturdatenlogger einige Zeit in der zu prüfenden Umgebung, um stabile Messwerte zu erhalten.

Drücken Sie kurz die Taste  $\frac{\left(\frac{1}{N+1}\right)}{\left(\frac{1}{1+4}\right)}$ , um die gewünschte Temperatureinheit zu wählen.<br>Drücken Sie die Taste  $\frac{\left(\frac{1}{1+4}\right)}{1+4}$ . Die Messwerte der Kanäle T3 und T4 werden als Haun

Die Messwerte der Kanäle T3 und T4 werden als Hauptmesswert

und der DIF-Wert (T3-T4) wird als Nebenmesswert angezeigt. Wenn Sie die Taste Fiste erneut drücken, werden die Messwerte der Kanäle T1 und T2 als Hauptmesswert und der DIF-Wert (T1-T2) als Nebenmesswert angezeigt.

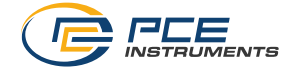

# <span id="page-6-0"></span>**5.5 MAX, MIN & AVG Wert**

Drücken Sie die Taste einmal, um den Modus MAX/MIN/AVG aufzurufen. Der Höchstwert, der Mindestwert (MIN) und der Durchschnittswert (AVG) von T1 werden nacheinander angezeigt.

Drücken Sie die Taste (134), um den MAX/MIN/AVG-Wert von T1-T2 und T3-T4 nacheinander umzuschalten.

Drücken Sie die Taste Max) 3 Sekunden lang, bis das Symbol MAX & MIN verschwindet, um den MAX/MIN-Modus zu verlassen.

### **Anmerkung**:

Die Funktionen der Taste und der Abschaltautomatik sind deaktiviert, wenn der Modus MAX/MIN aktiv ist.

### <span id="page-6-1"></span>**5.6 Daten einfrieren**

Drücken Sie die Taste  $\overset{[{{\sf wo_o}}]}{\bullet}$ . Der digitale Messwert wird gehalten und das HOLD-Symbol erscheint auf der LCD-Anzeige.

Drücken Sie die Taste  $\begin{bmatrix} 1 & 1 & 2 \\ 1 & 3 & 4 \end{bmatrix}$ , um zwischen den Messwerten von T1 & T2 bzw. T3 & T4 in der Hauptanzeige und den Werten von T1-T2 bzw. T3-T4 in der Nebenanzeige zu wechseln.

Drücken Sie die Taste <sup>[Ho⊥b</sup>] erneut, um zum Normalbetrieb zurückzukehren.

# <span id="page-6-2"></span>**5.7 Aufnahmemodus**

Das PCE-T 394 verfügt über eine Datenloggerfunktion. Es zeichnet max. 32000 Datensätze auf. Die aufgezeichneten Daten können über einen PC ausgelesen werden.

- 1. Starten Sie die Aufnahme: In der Standardeinstellung wird die Aufzeichnung durch Drücken einer Taste gestartet. Sie können die Einstellung des Startmodus über die Software ändern. Einzelheiten hierzu finden Sie in der Bedienungsanleitung zur PCE-Software.
- 2. Stellen Sie das Intervall ein: Stellen Sie vor Beginn der Aufzeichnung das Abtastintervall des PCE-T 394 ein, s. [6.5](#page-9-1) [Einstellung des Intervalls für die](#page-9-1)  [Datenaufzeichnung.](#page-9-1)
- 3. Drücken Sie die **REG** Taste, um die Aufnahme zu starten. Drücken Sie die Taste erneut für 3 Sekunden, um die Aufnahme zu beenden.
- 4. Wenn die eingestellte Anzahl von Datensätzen erreicht ist, wird ein FULL-Symbol am unteren Rand des LCD-Bildschirms angezeigt.
- 5. Die Daten können automatisch gelöscht werden, indem die Aufzeichnungselemente neu eingestellt werden.
- 6. Auslesen der Daten: Nach der Aufzeichnung können Sie den Datenlogger über den USB-Anschluss an einen PC anschließen und mit der PCE-Software die Daten auslesen und entsprechend analysieren. Einzelheiten entnehmen Sie bitte der Bedienungsanleitung zur PCE-Software.

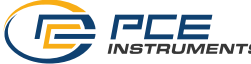

# **Anmerkung**:

Wenn der Temperaturdatenlogger einen niedrigen Batteriestand aufweist, funktioniert die Aufzeichnungsfunktion nicht und die Daten können nicht gelöscht werden. Wenn Sie längere Zeit aufzeichnen müssen, laden Sie den Akku vollständig auf oder verwenden Sie den AC/DC-Netzadapter zur Stromversorgung.

### **Anmerkung**:

Wenn sich das Gerät im Aufzeichnungsmodus befindet, ziehen Sie die Sonde ab. Auf dem LCD-Bildschirm wird ERR angezeigt.

# <span id="page-7-0"></span>**5.8 Datenaufzeichnung und Softwareinstallation**

Dieser Temperatur-Datenlogger kann Daten in seinem internen Speicher aufzeichnen. Bevor Sie Daten aufzeichnen können, müssen Sie die PCE-Software auf Ihrem PC installieren. Die neueste Version dieser Software und detaillierte Anweisungen zur Installation und Verwendung finden Sie unter [https://www.pce-instruments.com.](https://www.pce-instruments.com/) Eine CD mit der Software ist im Lieferumfang enthalten, wir empfehlen jedoch, die neueste Version von der PCE Instruments Website herunterzuladen. Um das Messgerät für die Aufzeichnung einzurichten, schließen Sie es über den Micro-USB-Anschluss an einen PC an.

# <span id="page-7-1"></span>**5.9 Automatisches Ausschalten**

Die APO-Funktion ist standardmäßig eingeschaltet. Um die APO-Funktion auszuschalten,

drücken Sie leicht auf die Taste **. Um die Lebensdauer der Batterie zu verlängern, schaltet** sich der Temperaturdatenlogger automatisch nach etwa 10 Minuten ab, wenn er nicht benutzt wird.

Im Aufnahmemodus oder wenn das Messgerät über USB angeschlossen ist, wird die APO-Funktion automatisch deaktiviert, bis der Speicher voll ist oder die eingestellte Anzahl der Aufnahmen erreicht ist.

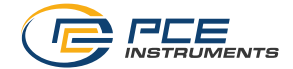

# <span id="page-8-0"></span>**6 Einstellungen**

Mit der Taste stil können Sie die Uhrzeit und das Datum einstellen, den Thermoelementtyp wählen und das Aufzeichnungsintervall und die Kompensation ändern.

# <span id="page-8-1"></span>**6.1 Einstellungsmenü aufrufen und beenden**

Halten Sie die Taste <sup>ser J</sup>etwa 3 Sekunden lang gedrückt, um das Einstellungsmenü aufzurufen.

Das SETUP-Symbol erscheint auf der LCD-Anzeige. Halten Sie die Taste str der C ca. 3 Sekunden lang gedrückt, um das Einstellungsmenü zu verlassen. Im Einstellungsmenü haben die Tasten die folgenden Funktionen:

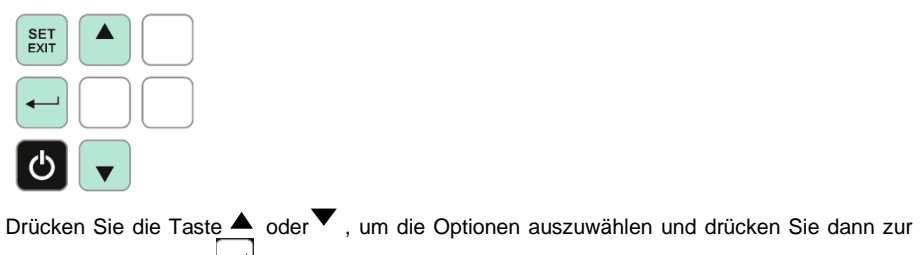

Bestätigung die Taste ... Die Einstellungsfunktion ist im Modus MAX/MIN/AVG nicht verfügbar.

# <span id="page-8-2"></span>**6.2 Einstellen des Thermoelementtyps**

Halten Sie die Taste  $\frac{1 \text{ s} \cdot \text{r}}{3}$  s lang gedrückt, um in den Einstellungsmodus zu gelangen, dann erscheint das Auswahlfenster für den Thermoelementtyp (K oder J).

Drücken Sie die Taste . Das Symbol für den Thermoelementtyp blinkt auf der LCD-Anzeige. Drücken Sie  $\blacktriangle$  oder  $\blacktriangledown$ , um das gewünschte Thermoelement auszuwählen und bestätigen Sie mit

# <span id="page-8-3"></span>**6.3 Das Datum einstellen**

- 1. Gehen Sie in den Einstellungsmodus und drücken Sie  $\blacktriangle$  oder  $\blacktriangledown$ , bis dREE und PPPP angezeigt werden.
- 2. Drücken Sie $\leftarrow$  um das Jahr einzustellen. Unten links blinkt "2018".
- 3. Drücken Sie  $\blacktriangle$  oder  $\nabla$ , bis das Jahr korrekt angezeigt wird und bestätigen Sie mit .
- 4. Drücken Sie erneut  $\blacktriangledown$ , d $B \vdash E$  und  $\Box \Box$  werden im Hauptdisplay angezeigt. Drücken Sie um die Monatseinstellung auszuwählen. Unten links blinkt die Zahl.
- 5. Drücken Sie  $\blacktriangle$  oder  $\nabla$ , um den Monat einzustellen und bestätigen Sie mit .
- 6. Drücken Sie erneut  $\blacktriangledown$ . dd wird im Hauptdisplay angezeigt. Wählen Sie mit Tageseinstellung. Unten links blinkt die Zahl.
- 7. Drücken Sie  $\blacktriangle$  oder  $\nabla$ , um den Tag einzustellen und bestätigen Sie mit

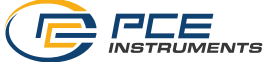

# <span id="page-9-0"></span>**6.4 Einstellen der Uhrzeit**

- 1. Gehen Sie in den Einstellungsmodus und drücken Sie  $\blacktriangle$  oder  $\blacktriangledown$ , bis  $\frac{1}{2}$  in E und HH angezeigt werden.
- 2. Drücken Sie die Taste , um die Stunde zu wählen. Die Zahl blinkt unten links.
- 3. Drücken Sie  $\blacktriangle$  oder  $\nabla$ , um die Stunde einzustellen und bestätigen Sie mit .
- 4. Drücken Sie erneut  $\bigvee$ ,  $\frac{1}{2}$  in E und  $\Box$  werden im Hauptdisplay angezeigt. Drücken Sie , um die Minute auszuwählen. Die Zahl blinkt unten links.

- 5. Drücken Sie  $\blacktriangle$  oder  $\nabla$ , um die Minute einzustellen und bestätigen Sie mit
- 6. Drücken Sie erneut  $\blacktriangledown$ ,  $55$  wird im Hauptdisplay angezeigt. . Drücken Sie Sekunde auszuwählen. Die Zahl blinkt unten links.
- 7. Drücken Sie  $\blacktriangle$  oder  $\blacktriangledown$ , um die Sekunde einzustellen und bestätigen Sie mit

# <span id="page-9-1"></span>**6.5 Einstellung des Intervalls für die Datenaufzeichnung**

Das Intervall für die Datenaufzeichnung ist die Intervallzeit für die Speicherung der Daten. Die folgenden Intervalle sind voreingestellt. Sie können das für Ihre Anwendung am besten geeignete Intervall auswählen:

- 1 s, 2 s, 5 s, 10 s, 20 s, 30 s, 1 min, 2 min, 5 min, 10 min, 30 min, 1 h, 2 h, 6 h, 12 h
	- 1. Drücken Sie  $\blacktriangle$  oder  $\nabla$ , bis  $\ln \mathsf{H}$  auf dem LCD angezeigt wird.
	- 2. Drücken Sie die Taste . Das Fenster zur Auswahl des Intervalls wird auf dem LCD-Bildschirm angezeigt.
	- 3. Drücken Sie  $\blacktriangle$  oder  $\blacktriangledown$ , bis das gewünschte Intervall angezeigt wird. Bestätigen Sie dann mit .

# <span id="page-9-2"></span>**6.6 Einstellung der Kompensation**

Sie können den Messwert des PCE-T 394 anpassen, um eine gewisse Abweichung des Thermoelementes zu kompensieren. Der Wert, den Sie als Offset einstellen können, ist auf einen Maximalwert begrenzt. Sie können individuelle Kompensationswerte für T1, T2, T3 und T4 einstellen.

- 1. Gehen Sie in den Einstellungsmodus und drücken Sie  $\blacktriangle$  oder  $\blacktriangledown$ , bis OFFSET angezeigt wird.
- 2. Drücken Sie die Taste im den Messwert und den Kompensationswert (blinkend) anzuzeigen. Der kompensierte Messwert von T1 wird in der Hauptanzeige und der Kompensationswert in der Nebenanzeige angezeigt.
- 3. Drücken Sie  $\blacktriangle$  und  $\nabla$ , um den Kompensationswert einzustellen, bis der Wert korrekt ist und bestätigen Sie mit
- 4. Wiederholen Sie die Schritte 2-3, um die Einstellung des Kompensationswertes von T2, T3 und T4 zu ändern.
- 5. Denken Sie daran, den Kompensationswert wieder auf 0,0 zu setzen, wenn der Kompensationswert nicht benötigt wird.

6.

# **Anmerkung**:

Das OFFSET-Symbol wird ausgeblendet, wenn keine Kompensation bei T1, T2, T3 oder T4 erfolgt.

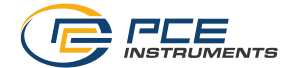

# <span id="page-10-0"></span>**7 Kalibrierung**

Um die Messgenauigkeit des Temperaturdatenloggers zu gewährleisten, wird empfohlen, ihn regelmäßig zu kalibrieren (in der Regel einmal im Jahr).

Die Kalibrierung sollte von Fachpersonal gemäß dem in dieser Bedienungsanleitung beschriebenen Verfahren durchgeführt werden.

# **Anmerkung:**

<span id="page-10-1"></span>Das Gerät wurde vor dem Versand kalibriert.

# **7.1 Vorbereitung auf die Kalibrierung**

Vor der Kalibrierung bereiten Sie die Testumgebung wie unten beschrieben vor:

- 1. Die erforderliche Temperatur des abgeschirmten Kalibrierraums beträgt +23 °C ±0,3 °C (+73,4 °F ±0,5 °F)
- 2. Um einen stabilen Referenz-Raumtemperaturpunkt zu erreichen, muss sich das PCE-T 394 vor der Kalibrierung mehr als eine Stunde lang im Kalibrierraum akklimatisieren.
- 3. Für eine Nullpunktkalibrierung sind außerdem zwei Thermoelementstecker aus Eisen oder Kupfer erforderlich (schließen Sie den positiven und negativen Eingang kurz).

# <span id="page-10-2"></span>**7.2 Kalibrierung der Kaltstellenkompensation**

- 1. Gehen Sie in den Einstellungsmodus und drücken Sie  $\blacktriangle$  und  $\nabla$ , bis das  $\zeta$ RL Symbol angezeigt wird. Gleichzeitig wird der interne NTC-Temperaturwert der Gleichzeitig wird der interne NTC-Temperaturwert der Kaltstellenkompensationstemperatur angezeigt.
- 2. Drücken Sie die Taste , um in den Kalibriermodus zu gelangen.
- 3. Drücken Sie  $\blacktriangle$  und  $\blacktriangledown$ . bis die interne NTC-Temperatur der Raumtemperatur entspricht und bestätigen Sie mit .

# <span id="page-10-3"></span>**7.3 AD-Wert-Kalibrierung (nur von PCE Instruments auszuführen)**

- 1. Stecken Sie die Thermoelementstecker so in die Anschlüsse T1 und T3, dass die positiven und negativen Pole kurzgeschlossen werden.
- 2. Drücken Sie gleichzeitig die Tasten staat de Laudiesem Zeitpunkt blinken die Symbole  $H$  d und  $LHL$  auf der LCD-Anzeige.
- 3. Drücken Sie die Taste (1) um den AD-Wert zu kalibrieren. Wenn Sie abbrechen möchten, halten Sie die Taste  $\bigcirc$  oder  $\bigcirc$  dedrückt.

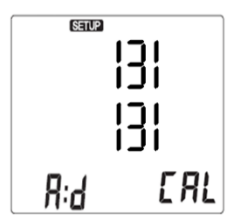

### **Warnung**:

Diese Kalibrierung darf nur von PCE Instruments durchgeführt werden.

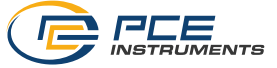

# <span id="page-11-1"></span><span id="page-11-0"></span>**8 Wartung und Reinigung**

# **8.1 Reinigung und Lagerung**

1. Die weiße Kunststoffkuppel des Sensors sollte bei Bedarf mit einem feuchten, weichen Tuch gereinigt werden.

2. Lagern Sie den Temperatur-Datenlogger an einem Ort mit moderater Temperatur und relativer Luftfeuchtigkeit.

# <span id="page-11-2"></span>**8.2 Aufladen des Akkus**

Wenn die Batterieleistung unzureichend ist, erscheint das Batteriesymbol auf dem LCD und blinkt. Schließen Sie das DC 5V-Netzteil an den Micro-USB-Ladeanschluss an der Unterseite des Messgeräts an. Das Batteriesymbol auf der LCD-Anzeige zeigt an, dass die Batterie geladen wird und verschwindet, wenn die Batterie vollständig geladen ist.

# <span id="page-11-3"></span>**9 Kontakt**

Sollten Sie Fragen, Anregungen oder technische Probleme haben, zögern Sie bitte nicht, uns zu kontaktieren. Die entsprechenden Kontaktdaten finden Sie am Ende dieses Benutzerhandbuchs.

# <span id="page-11-4"></span>**10 Entsorgung**

Für die Entsorgung von Batterien in der EU gilt die Richtlinie 2006/66/EG des Europäischen Parlaments. Aufgrund der enthaltenen Schadstoffe dürfen Batterien nicht über den Hausmüll entsorgt werden. Sie müssen bei dafür vorgesehenen Sammelstellen abgegeben werden.

Um der EU-Richtlinie 2012/19/EU zu entsprechen, nehmen wir unsere Geräte zurück. Wir verwenden sie entweder weiter oder geben sie an ein Recycling-Unternehmen, das die Geräte gesetzeskonform entsorgt.

In Ländern außerhalb der EU sollten die Batterien und Geräte gemäß den örtlichen Abfallvorschriften entsorgt werden.

Wenn Sie Fragen haben, wenden Sie sich bitte an PCE Instruments.

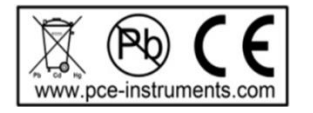

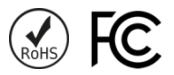

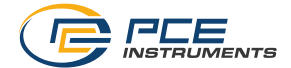

# <span id="page-12-0"></span>**11 Kontakt**

Bei Fragen, Anregungen oder auch technischen Problemen stehen wir Ihnen gerne zur Verfügung. Die entsprechenden Kontaktinformationen finden Sie am Ende dieser Bedienungsanleitung.

# <span id="page-12-1"></span>**12 Entsorgung**

### **HINWEIS nach der Batterieverordnung (BattV)**

Batterien dürfen nicht in den Hausmüll gegeben werden: Der Endverbraucher ist zur Rückgabe gesetzlich verpflichtet. Gebrauchte Batterien können unter anderem bei eingerichteten Rücknahmestellen oder bei der PCE Deutschland GmbH zurückgegeben werden.

# **Annahmestelle nach BattV:**

PCE Deutschland GmbH Im Langel 26 59872 Meschede

Zur Umsetzung der ElektroG (Rücknahme und Entsorgung von Elektro- und Elektronikaltgeräten) nehmen wir unsere Geräte zurück. Sie werden entweder bei uns wiederverwertet oder über ein Recyclingunternehmen nach gesetzlicher Vorgabe entsorgt. Alternativ können Sie Ihre Altgeräte auch an dafür vorgesehenen Sammelstellen abgeben.

WEEE-Reg.-Nr.DE69278128

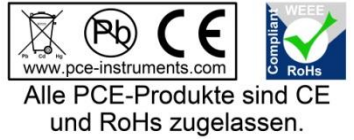

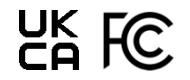

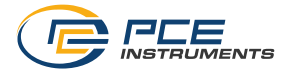

# **PCE Instruments Kontaktinformationen**

#### **Germany France Spain**

# **United Kingdom Italy Turkey**

PCE Instruments UK Ltd PCE Italia s.r.l. PCE Teknik Cihazları Ltd.Şti.

PCE Brookhuis B.V. **PCE Americas Inc.** PCE Americas Inc. PCE Instruments Denmark ApS Institutenweg 15 1201 Jupiter Park Drive, Suite 8 Birk Centerpark 40 7521 PH Enschede Jupiter / Palm Beach 7400 Herning Nederland 33458 FL Denmark Telefoon: +31 (0)53 737 01 92 USA USA Tel.: +45 70 30 53 08 info@pcebenelux.nl Tel: +1 (561) 320-9162 kontakt@pce-instruments.com www.pce-instruments.com/dutch Fax: +1 (561) 320-9176 www.pce-instruments.com/dansk

PCE Deutschland GmbH PCE Instruments France EURL PCE Ibérica S.L. Im Langel 26 23, rue de Strasbourg (Calle Mula, 8 23, rue de Strasbourg 1997)<br>
D-59872 Meschede (Calle 2025) 67250 Soultz-Sous-Forets (Calle 202500 Tobarra (Albacete) D-59872 Meschede 67250 Soultz-Sous-Forets 02500 Tobarra (Albacete) Deutschland France España en España Tel.: +49 (0) 2903 976 99 0 Téléphone: +33 (0) 972 3537 17 Tel. : +34 967 543 548 Fax: +49 (0) 2903 976 99 29 Numéro de fax: +33 (0) 972 3537 18 Fax: +34 967 543 542 info@pce-instruments.com info@pce-france.fr info@pce-iberica.es

Trafford House Via Pesciatina 878 / B-Interno 6 Halkalı Merkez Mah. Chester Rd, Old Trafford 55010 Loc. Gragnano Pehlivan Sok. No.6/C Manchester M32 0RS Capannori (Lucca) 34303 Küçükçekmece - İstanbul United Kingdom **Italia** Italia **Italia Italia Italia Italia Italia Italia** Italia Italia Italia Tel: +44 (0) 161 464902 0 Telefono: +39 0583 975 114 Tel: 0212 471 11 47 Fax: +44 (0) 161 464902 9 Fax: +39 0583 974 824 Faks: 0212 705 53 93 info@pce-instruments.co.uk info@pce-italia.it info@pce-cihazlari.com.tr www.pce-instruments.com/english www.pce-instruments.com/italiano www.pce-instruments.com/turkish

# **The Netherlands United States of America Denmark**

info@pce-americas.com www.pce-instruments.com/us

www.pce-instruments.com/deutsch www.pce-instruments.com/french www.pce-instruments.com/espanol